## ソシアック・ネオ用PC管理ソフト

## パソコンを変更される場合のデータ移行について

管理するパソコンを変更される場合、以下の操作方法にてデータの移行を行ってください。

万一、下記手順を踏まずにデータ移行した場合、過去の測定データ及び設定が 全て消滅する場合がありますのでご注意ください。

①新しいパソコン(以下、新PC)に「ソシアック・ネオ用PC管理ソフト」(CD)を入れ、「SOCIAC NEO installer」を起動し、インストールを行う。

②新PCに電源を入れたソシアック・ネオを接続し、ドライバーのインストールを行う。

上記は通常の初期設定手順です。CD内の「ソシアック・ネオ専用管理ソフト パソコン操作取扱説明書」をご確認ください。

③設定、測定履歴のバックアップをする。今まで使っていたパソコン(以下、旧PC)内にあるDBファイル 「sociac-neo」を、USBメモリ等にコピー、またはメールで送信するなどして、新しいパソコン(以下、新P C)へ送る。

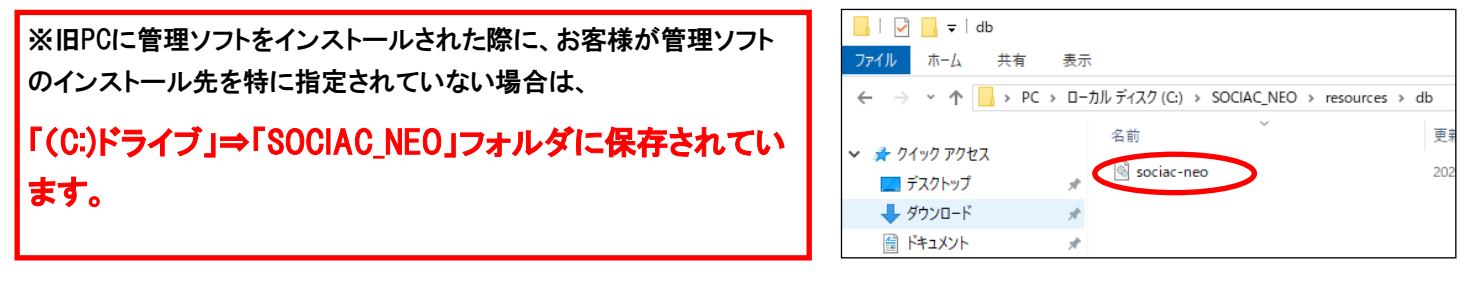

④測定写真のバックアップをする。測定写真を引き継ぐ場合は、旧PC内の「ドキュメント」内にある、「So ciacNEO」フォルダをUSBメモリ等にコピー、またはメールで送信するなどして、新PCへ送る。

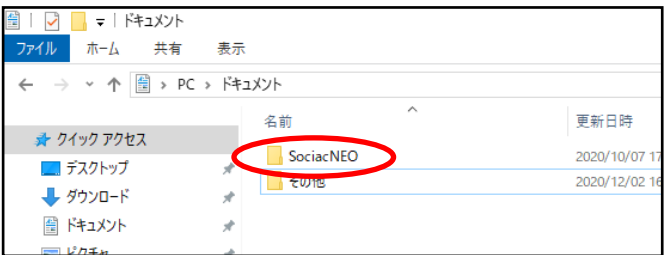

⑤設定、測定履歴の引継をする。上記③の手順で送られてきた「sociac-neo」ファイルを新PCの「sociacneo」ファイルに上書きする。

※新PCに管理ソフトをインストールされた際に、お客様が管理ソフトのインストール先を特に指定されていない場合は、

「(C:)ドライブ」⇒「SOCIAC\_NEO」フォルダに保存されています。

⑥測定写真の引継ぎをする。上記④の手順で送られてきた「SociacNEO」フォルダを新PCの「ドキュメ ント」内に張り付ける。

以上で完了です。